## **Agreements**

The **Agreements** section has been introduced in version 3.18 of the JeraSoft Billing. It provides a list of agreements between clients and vendors on the rates changes and notifications. The system considers agreements while generating rates and during clients' notifications.

Screenshot: Agreements section

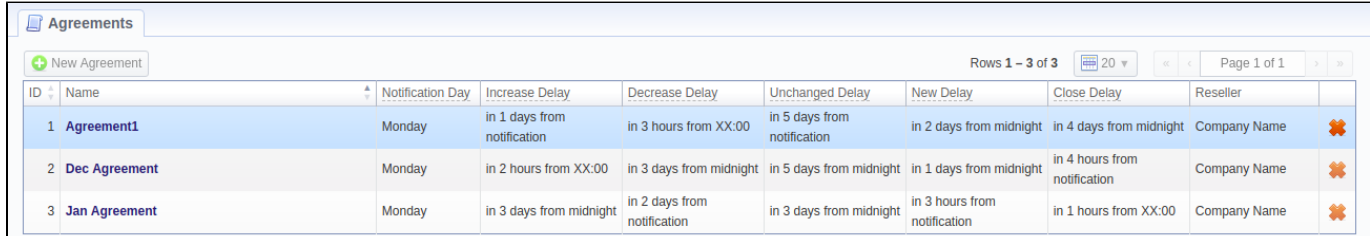

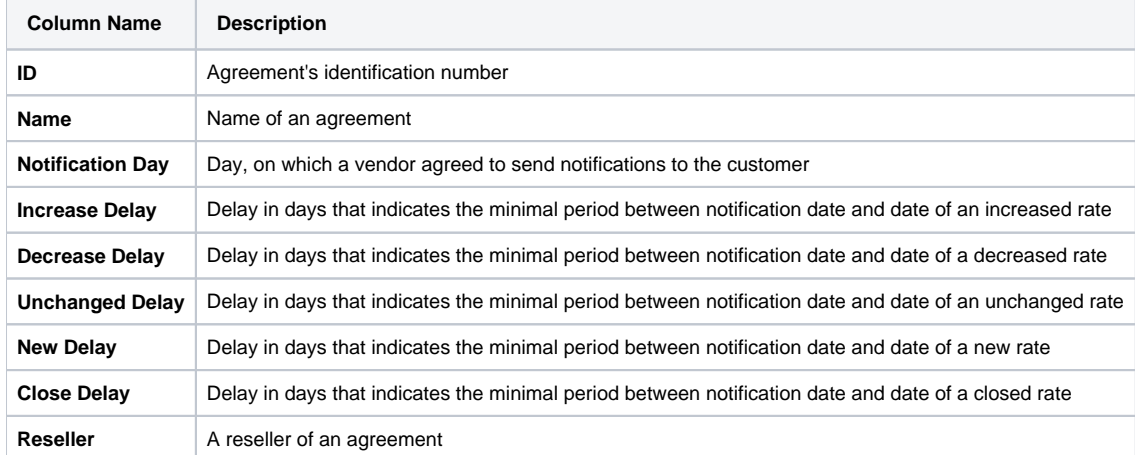

## **Functional buttons** and **icons** presented in the section are as follows:

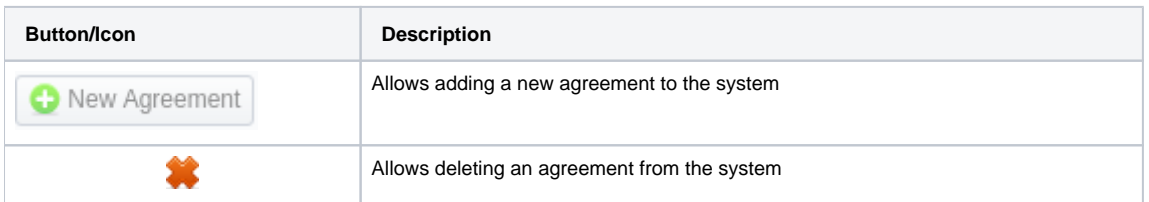

## Creating a New Agreement

To create a new agreement, you need to click the **New Agreement** button, and the following fields will appear:

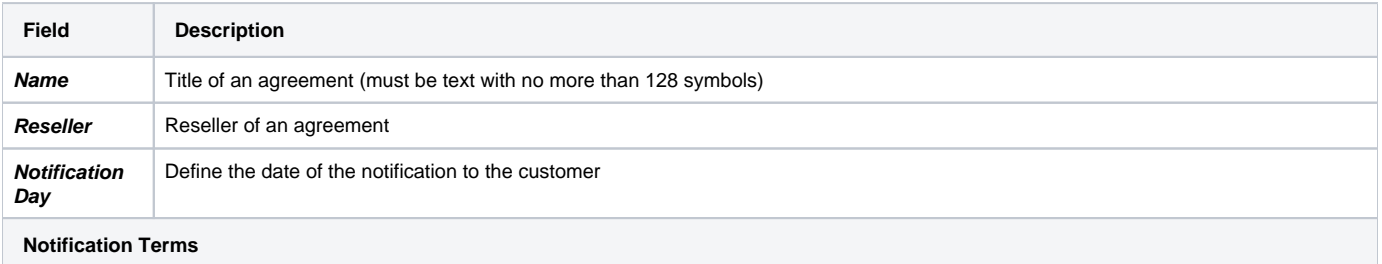

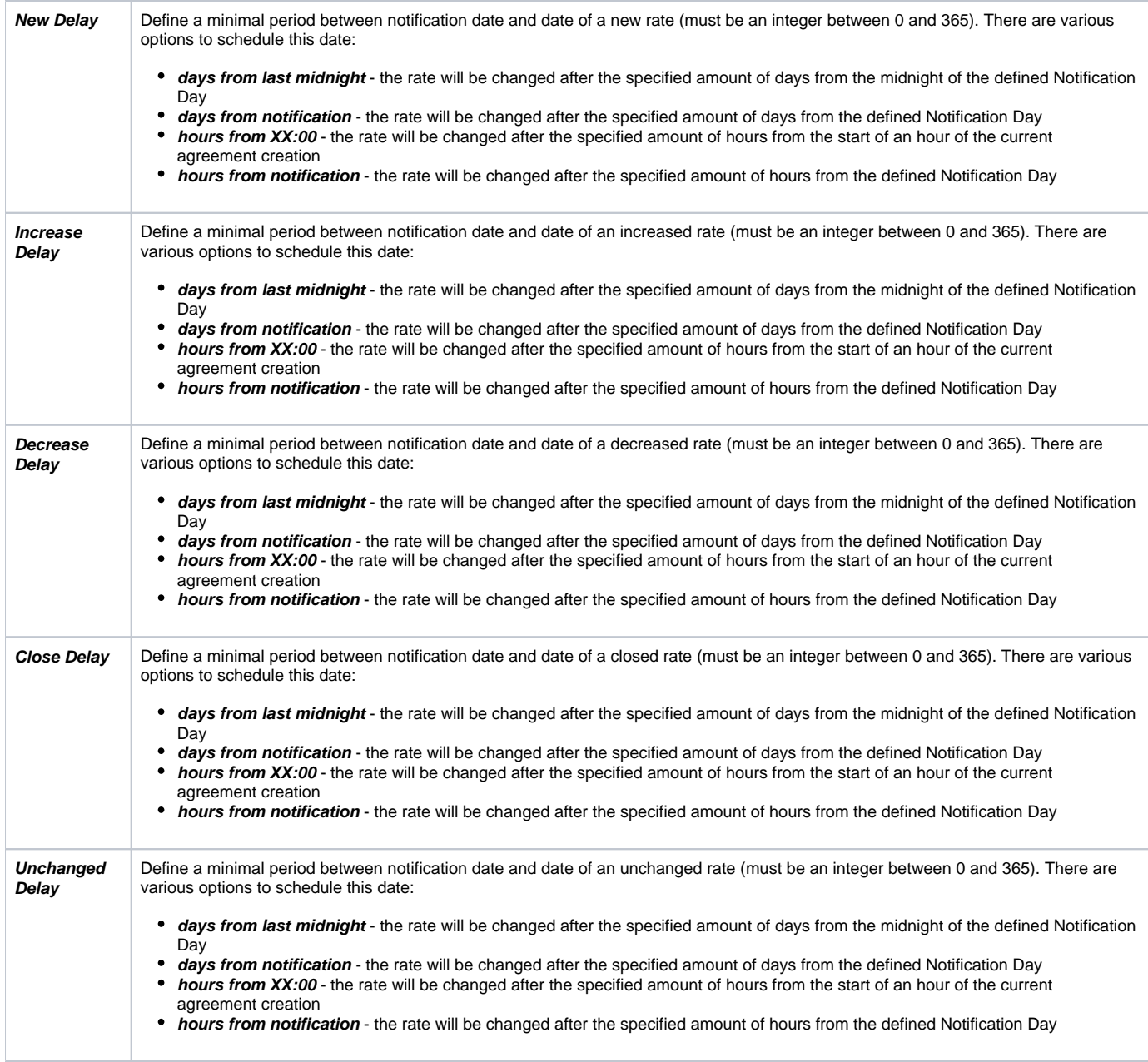

Screenshot: Adding a new Agreement

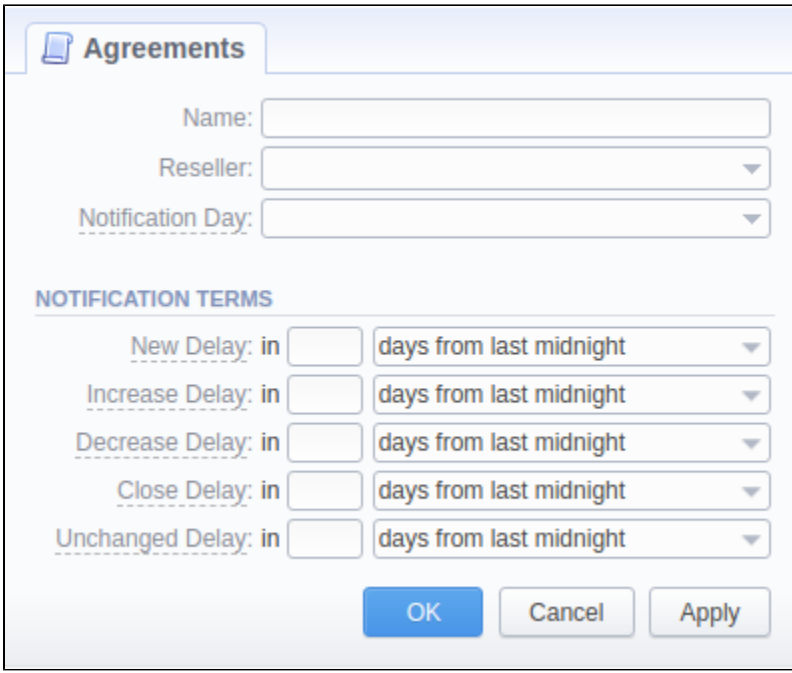

After filling in all the required fields, click **OK**, and the new agreement will appear in the list.